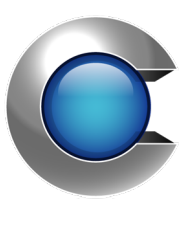

# Manual

Cryptify Interworking Router

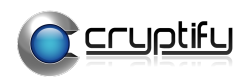

## **Table of Contents**

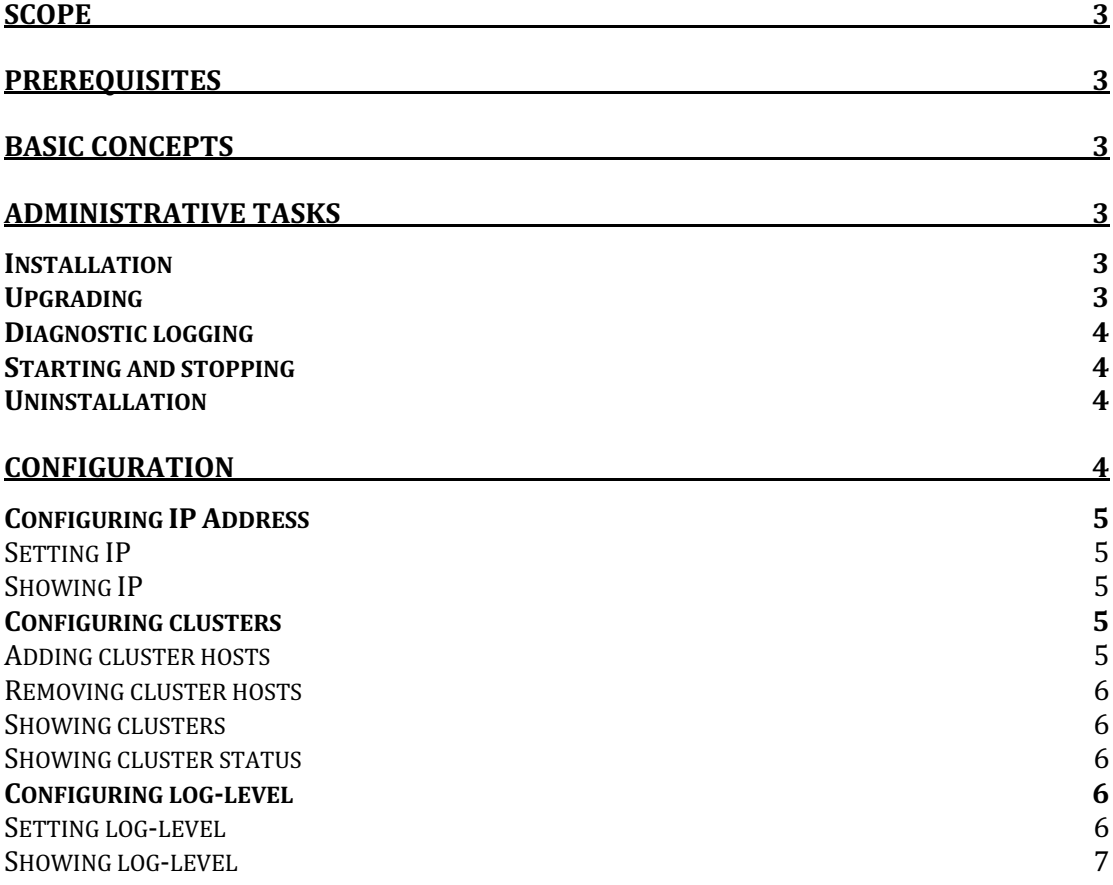

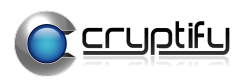

## **Scope**

This document describes how to install and configure the Cryptify Interworking Router (CIR). It assumes the reader is familiar with the Ubuntu, RedHat Enterprise Linux or SUSE Linux Enterprise Server operating systems.

## **Prerequisites**

The CIR requires a server running 64-bit versions of Ubuntu 16.04 or 20.04 LTS, RedHat Enterprise Linux 7.6 or SUSE Linux Enterprise Server 15 SP2.

The CIR needs to be installed on each server that should establish interworking connections to remote CRS installations.

*NOTE: Local CRS instances need to be running version 4.27.0 (or higher) to support connecting to interworking CRS instances via the CIR.* 

## **Basic concepts**

The basic operation of the CIR is to act as an interworking router between the local CRS cluster and all configured remote interworking CRS instances.

The purpose of the CIR is to allow your own administered CRS cluster to be opaque for all the remote interworking CRS instances. This will enable you to make changes in your own CRS cluster without effecting the remote interworking CRS instances.

# **Administrative tasks**

## **Installation**

To install the CIR for the first time, simply use the package installer for your operating system: Ubuntu\$ sudo dpkg -i cir-3.x.y-amd64-ubuntu.deb RHEL\$ sudo rpm -i cir-3.x.y-x86\_64-rhel.rpm SLES\$ sudo rpm -i cir-3.x.y-x86\_64-suse.rpm where the .deb/.rpm installation package is provided by Cryptify.

When installing the CIR, a new user  $-$  ciruser  $-$  is added to the system and used to run the service.

After installing the CIR, the service must be configured and then started before it can be used.

## **Upgrading**

To upgrade the CIR, simply use the package installer for your operating system: Ubuntu\$ sudo dpkg -i cir-3.x.y-amd64-ubuntu.deb RHEL\$ sudo rpm -U cir-3.x.y-x86\_64-rhel.rpm SLES\$ sudo rpm -U cir-3.x.y-x86\_64-suse.rpm where the  $.\text{deb/}.\text{rpm}$  installation package is provided by Cryptify.

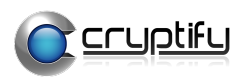

## **Diagnostic logging**

The diagnostic output that is generated, is automatically written to the standard system log provided by systemd, which is accessed using journalctl.

Some common commands to read the log file include:

- Read the entire  $log$  file: \$ sudo journalctl -u cir
	-
- Read the end of the log file and wait for new messages: \$ sudo journalctl -f -u cir
- Read messages logged within the last hour: \$ sudo journalctl -u cir --since "1 hour ago"
- Read the last 100 messages and wait for new messages: \$ sudo journalctl -u cir -f -n 100

Note that by default, the systemd journal is *not* persisted past reboots. To persist the log file past reboots on a default system installation, run:

\$ sudo mkdir -p /var/log/journal

```
$ sudo systemd-tmpfiles --create --prefix /var/log/journal
```
\$ sudo systemctl restart systemd-journald

## **Starting and stopping**

The CIR service is controlled using the standard systemd commands.

Some common commands include the following.

- Starting the service: \$ sudo systemctl start cir
- $\bullet$  Stopping the service: \$ sudo systemctl stop cir
- $\bullet$  Checking the status of the service: \$ sudo systemctl status cir

## **Uninstallation**

To uninstall the CIR, use the package manager for your operating system: Ubuntu\$ sudo dpkg -r cir RHEL\$ sudo rpm -e cir SLES\$ sudo rpm -e cir

Uninstalling the CIR does not remove the configuration files.

## **Configuration**

The CIR is configured using the included cir-cli program. Some changes (Setting IP) requires the CIR to be restarted for the changes to take effect: \$ sudo systemctl restart cir

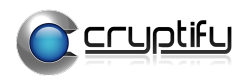

## **Configuring IP Address**

## **Setting IP**

The CIR needs to be configured with the public IP-Address of its network interface to be able to work correctly.

To set the public IP-Address, use: \$ cir-cli ip set *<IP-Address>* where <IP-Address> is the public IP-Address that the CIR:s network interface is configured with

*NOTE:* This configuration requires the CIR to be restarted beforing taking effect.

## **Showing IP**

To show the current IP-Address, use: \$ cir-cli ip show

## **Configuring clusters**

A cluster is a group of hosts (CRS Instances) which are treated as a collective. The CIR currently supports the following clusters:

- local
	- $\circ$  This is your own hosts that you administer.
- remote
	- $\circ$  This is all the interworking hosts that your local cluster should be able to communicate with.

## **Adding cluster hosts**

```
To add a host to a cluster, use:
$ cir-cli cluster modify <cluster-identifier> add host <Psk-
Id> <Psk> [options]
where <cluster-identifier> is one of:
```
- local
- remote

The *<Psk-Id>* is the psk id which the host will use when identifying itself and  $\langle Psk \rangle$  is the pre-shared-key that the interworking router should use to establish the secure connection.

The available *[options]* is any of:

- --ip=<IP Address>
	- $\circ$  The ip address that the interworking router should use when establishing outgoing connections towards the host (If omitted it **will be set to** *<Psk-Id>* **from above**).
- --port=<Port Number>
	- o Where *<Port Number>* is the port number which the interworking router should connect to (**Default 8080**)
- --comment=<Host Comment>
	- o Where *<Host Comment>* is a comment which will be include for this host to allow easier overview and administration.

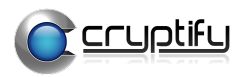

#### **Removing cluster hosts**

To remove a host from a cluster, use: \$ cir-cli cluster modify *<cluster-identifier>* remove host <IP-Address>

where *<cluster-identifier>* is one of:

- local
- remote

The *<IP-Address>* is the hosts configured public ip address.

## **Showing clusters**

To show the current clusters, use: \$ cir-cli cluster list and to show information about a specific cluster, use: \$ cir-cli cluster show <identifier>

#### **Showing cluster status**

To show the status of a cluster, use: \$ cir-cli cluster status which will write the cluster status to the standard system log provided by systemd, which is accessed using journalctl.

## **Configuring log-level**

## **Setting log-level**

The log-level determines how much information that the CIR will write to the standard system logs.

To set the log-level, use: \$ cir-cli log-level set <level> Where *<level>* is one of:

- ERROR
	- o Will only log errors.
- WARN
	- o Will log everyting from *ERROR* and any warnings.
- INFO **(Defualt)**
	- o Will log everyting from *WARN* and also connection status events for clusters.
- TRACE
	- o Will log everyting from *INFO* and also log a trace of each message as it is passed through the CIR.

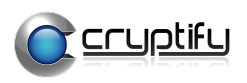

## **Showing log-level**

To show the current log-level, use: \$ cir-cli log-level show